### **CHAPTER 7**

#### **SYSTEM IMPLEMENTATION AND CODING**

#### **7.0 Introduction**

In order to translate the design into a machine-readable form, Microsoft Visual Basic 6.0 is used to develop the system. This programming language is not only an eventdriven programming, but also is an object-oriented programming due to its supportiveness of object-oriented programming. The system that had been developed included the clientside application and server-side application. An introduction of object-oriented programming, Microsoft Visual Basic 6.0, COM Component as well as the algorithm and coding are discussed in this chapter.

### **7.1 Object-Oriented Programming**

Object-oriented programming is a programming paradigm involving a collection of objects that interacted within each other. The objects are interacted by passing messages to transformed their state (Allen, 2002). The two most important concepts in object-oriented programming are the class and the object.

A class is a kind of mold or template that is used to create objects, which the data type is bounded together with the initializations and other operations (Thomas, 2001;Allen, 2002). An object is an instance of a class, an instance of exactly one class and an instance of a class belongs to the class (Thomas, 2001).

There are few criteria in object-oriented programming, abstraction, encapsulation, polymorphism and inheritance. Abstraction allowed management of the complexities of a problem by allowing identifying a set of objects involved with that problem. Encapsulation enables the internal implementation of an abstraction being kept hidden within the particular object. Polymorphism provides multiple implementations of the same method on different objects. For example, different objects can have a same method name but each of the method performs a different processing. Inheritance allows the reused of interface and the implementation of a class (Microsoft Corporation, 2004).

#### **7.1.1 Microsoft Visual Basic 6.0**

In general, Visual Basic is a programming environment that is specifically designed to facilitate the creation of new programs. Visual Basic 6 is an event-driven programming. Besides, Visual Basic 6 also has an object orientation significance to support objectoriented programming.

As an event-driven programming, Visual Basic 6 allowed programmer designed the program starting from GUI, including creating the graphical objects such as buttons and menu. After that, programmer only needs to write code to the related events, such as button click event and menu click event (William, 2000).

To support an object-oriented programming, Visual Basic 6 provides the capability to construct objects within a program that combine data and instructions. Objects are software components that include data elements and behavior. Everything that works with Visual Basic were objects, such as forms, controls, printers and databases.

Visual Basic also allows programmer to create components ranging from code libraries to Automation-enabled applications. Besides, Visual Basic also allows programmer to merge with COM component and creation COM components (Microsoft Press, 1999).

#### **7.1.2 COM Component**

Component Object Model (COM) is a standard or a model for the interaction of objects. A COM component is a unit of executable code that provides specific functionality. COM components can either be an internal components or external components. Internal components are components that compile into a project and are available only to that project. External components are components that compile into an executable file (.exe) or dynamic-link library (.dll).

Visual Basic allowed programmer creates three types of COM components, such as ActiveX controls, DLLs, and ActiveX documents. COM code components, such as ActiveX DLLs and ActiveX EXEs are composed of one or more class modules in a Visual Basic project. ActiveX controls are COM components that provide a user interface.

COM components interacted with application or other components through a clientserver relationship. The client used the features of a component where the server was the component and associated objects (Microsoft Press, 1999).

#### **7.2 Code**

Coding is a process of turning program logic into specific instructions that the computer system could execute. For doing so, programming languages is used to transform the program logic into code statements. In this chapter, some of the important algorithm, coding and the description are given. An algorithm is a finite instruction for performing a computation or for solving a problem. The given algorithm, coding and description are the implementation of functions discussed in chapter 5.

### **7.2.1 Login Page**

Login page is the place where user registers to the system and the place for the system recognized the existing users. This page only has two functions, included log in user and register user.

## **7.2.1.1 Log in user**

This function is used to log in a registered user.

Algorithm:

//Perform log in user. Procedure cmdLogin\_Click ()

If username field and password field were not empty then Call lnkCmdLoginClick function on ucMainWindow End if

Coding:

```
Private Sub cmdLogin_Click()
      If clUsername.Text <> "" And tlPassword.Text <> "" Then
          UserControl.Parent.lnkCmdLoginClick clUsername.Text, tlPassword.Text
     End If
End Sub
```
Figure 7.1 Source code for log in user

### **7.2.1.2 Register user**

This function is used to register a new user to the system.

Algorithm:

```
//Perform register user.
Procedure cmdRegister_Click ()
If username field and password field and confirm password field were empty then
         Notice user to type again
Else
         If got blank space in username field then
                 Notice user to re-enter again
         End if
         If the password and the confirm password were not the same then
```
Notice user to re-enter again

End if

```
Check for exiting user
        If user not found then
                Call lnkCmdRegisterUser on ucMainWindow
        End if
End if
```
Coding:

|         | Private Sub cmdRegister_Click()                                                     |
|---------|-------------------------------------------------------------------------------------|
|         | If trUsername.Text = "" Or trPassword.Text = "" Or trConfirmPassword.Text = "" Then |
|         | MsgBox "Please enter all the required fields.", vbInformation, "LOOOP"              |
| Else    |                                                                                     |
|         | If InStr(1, trUsername.Text, " ", vbTextCompare) <> 0 Then                          |
|         | MsgBox "No blank space(s) between username.", vbInformation, "LOOOP"<br>Exit Sub    |
|         | End If                                                                              |
|         |                                                                                     |
|         | If trPassword.Text <> trConfirmPassword.Text Then                                   |
|         | MsgBox ""Password' and 'Confirm password' are not same.", vbInformation, "LOOOP"    |
|         | Exit Sub                                                                            |
|         | End If                                                                              |
|         | Dim i As Integer                                                                    |
|         | $For i = 0$ To clUsername ListCount - 1                                             |
|         | If LCase(clUsername.List(i)) = LCase(trUsername.Text) Then-                         |
|         | MsgBox "User name found.", vbInformation, "LOOOP"                                   |
|         | Exit Sub                                                                            |
|         | End If                                                                              |
|         | Next i                                                                              |
|         | UserControl.Parent.lnkCmdRegisterClick            trUsername.Text, trPassword.Text  |
| End If  |                                                                                     |
| End Sub |                                                                                     |
|         |                                                                                     |

Figure 7.2 Source code for register user

## **7.2.2 Learning Contents Page**

Learning contents page is the place for registered user to manage the personal learning contents. This page provides several functions that is used to manage the contents.

### **7.2.2.1 Send contents by email**

This function is used to send currently viewed content and note to other user by

email through client mailing system.

Algorithm:

//Perform send contents by email Procedure SendEmail()

Write the current viewed content to LOOOP language

Send it by email using client mailing system as attachment.

### Coding:

```
Public Sub SendEmail()
  On Error GoTo errhandler
  If strUser = "" Then
     MsgBox "Please log in first.", vbInformation, "LOOOP"
     Exit Sub
  End If
  If stMainWindow.Tab = 1 Then
    Dim strContents As String
     strContents = "{[LOOOP]}{[LTITLE]}" & ucLearningControl.ScreenTitle & "{[/LTITLE]}"
     strContents = strContents & "{[LCONTENT]}" & ucLearningControl.ScreenHTMLText & "{[/LCONTENT]}"
     strContents = strContents & "{[LNOTE]}" & ucLearningControl.NoteText & "{[/LNOTE]}{|/LOOOP]}"
     Dim CallelsFile As elsFile
     Set CallclsFile = New clsFile
     CallclsFile.WriteTextToFile strFileDir & "\" & strUser & ".rLOOOP", strContents
     Session.SignOn
     Messages.SessionID = Session.SessionID
     Messages.Compose
     Messages.MsgSubject = "LOOOP content's file: " & ucLearningControl.ScreenTitle
     Messages.AttachmentPathName = strFileDir & "\" & strUser & ".rLOOOP"
     Messages.Send True
     Session.SignOff
     CallelsFile.DeleteFile strFileDir & "\" & strUser & ".rLOOOP"
     Set CallclsFile = Nothing
  End If
errhandler:
  If \text{Err}.\text{Number}\leq 0 Then
    MsgBox "Cannot send email.", vbInformation, "LOOOP"
  End If
End Sub
```
Figure 7.3 Source code for send contents by email

# **7.2.2.2 New page**

This function is used to create a new content page.

Algorithm:

//Perform new page Procedure NewContent()

Load ucNewContentControl

```
Public Sub NewContent()
  If strUser = "" Then
     MsgBox "Please log in first.", vbInformation, "LOOOP"
     Exit Sub
  End If
  ucNewContentControl.AddNode ucLearningControl.mtopic, mtopic
  \text{stMainWindow}. \text{Tab} = 1stMainWindow_GotFocus
  ucLearningControl.Visible = False
  ucNewContentControl.Visible = True
\operatorname{End}Sub
```
# **7.2.2.3 Open file**

This function is used to open LOOOP file, web page, XML file, picture file or

multimedia file.

Algorithm:

//Perform open file Procedure OpenPage()

Get the file path Checked the file extension Call related page to load the file

| Public Sub OpenPage()                                                                                           |
|----------------------------------------------------------------------------------------------------|
| If $strUser = ""Then$                                                                                           |
| MsgBox "Please log in first.", vbInformation, "LOOOP"                                                           |
| Exit Sub                                                                                                    |
| End If                                                                                                    |
| cdl.Filter = "LOOOP file, XML page and Web page *.htm;*.html;*.xml;*.rLOOOP"                                    |
| cdl.Filter = cdl.Filter & " " & "Image, shockwave flash and multimedia file *jpg;*.bmp;*.gif;*.swf;*.avi;*.wav" |
| cdl.ShowOpen                                                                                                    |
| If cdl.FileName <> "" Then                                                                                      |
| Dim elsTemp As elsFile                                                                                          |
| Set clsTemp = New clsFile                                                                                       |
| If $clsTemp.FileExist(cdl.FileName) = True Then$                                                                |
| Select Case LCase(clsTemp.GetFileExtension(cdl.FileName))                                                       |
| Case "html", "htm", "xml":                                                                                      |
| Dim strTemp As String                                                                                           |
| If $Len(cdl.FileTitle) > 55$ Then                                                                               |
| strTemp = Left(cdl.FileTitle, 24) & "~" & Mid(cdl.FileTitle, Len(cdl.FileTitle) - 31)                           |
| Else                                                                                                    |
| strTemp = cdl.FileTitle                                                                                         |
| End If                                                                                                    |
| ucSearchControl.OpenFile strTemp, " <wb>" &amp; cdl.FileName</wb>                                               |
| Case "rlooop":                                                                                                  |
| ucSearchControl.OpenLOOOPPage cdl.FileName                                                                      |
| Case "bmp", "jpg", "gif":                                                                                       |
| ucSearchControl.OpenPictureFile cdl.FileName                                                                    |
| Case "avi", "wav", "swf":                                                                                       |
| ucSearchControl.OpenMultimediaFile cdl.FileName                                                                 |
| End Select                                                                                                    |
| cdl.FileName = ""                                                                                               |
| $stMainWindow.Tab = 2$                                                                                          |
| stMainWindow_GotFocus                                                                                           |
| End If                                                                                                    |
| Set clsTemp = Nothing                                                                                           |
| End If                                                                                                    |
| End Sub                                                                                                    |
|                                                                                                    |

Figure 7.5 Source code for open file

## **7.2.2.4 Save to database**

This function is used to save the current viewed content to database.

Algorithm:

//Perform save to database Procedure SaveToDatabase()

Call SaveContentToDatabase on ucLearningContent

Coding:

```
Public Sub SaveToDatabase()
  If strUser = "" Then
     MsgBox "Please log in first.", vbInformation, "LOOOP"
     Exit Sub
  End If
  If ucLearningControl.Visible = True Then
     ucLearningControl.SaveContentToDatabase
  \operatorname{End}\nolimits If
  If ucViewerControl.Visible = True Then
     ucViewerControl.SaveFile
  End If
End Sub
```
Figure 7.6 Source code for save to database on learning contents page

# **7.2.2.5 Save as LOOOP file**

This function is used to save the current viewed content as LOOOP file.

Algorithm:

//Perform save as LOOOP file Procedure SaveAsLOOOPFile()

Call SaveAsLOOOPFile on ucLearningContent

```
Public Sub SaveAsLOOOPFile()
  If strUser = "" ThenMsgBox "Please log in first.", vbInformation, "LOOOP"
     Exit Sub
   \operatorname{End}\nolimits If
   If ucViewerControl.Visible = True Then
      MsgBox "Cannot save as LOOOP file.", vbInformation, "LOOOP"
     Exit Sub
   \operatorname{End}\nolimits If
   If ucLearningControl.Visible = True Then
     ucLearningControl.SaveAsLOOOPFile
   \operatorname{End}\nolimits If
\operatorname{End}Sub
```
## **7.2.2.6 Save as XML file**

This function is used to save the current viewed content as XML file.

Algorithm:

//Perform save as XML file Procedure SaveAsXMLFile()

Write content into XML language Save the file in XML format

#### Coding:

```
Public Sub SaveAsXMLFile()
  If \operatorname{strUser} = "" Then
    MsgBox "Please log in first.", vbInformation, "LOOOP"
    Exit Sub
  End If
  If ucViewerControl.Visible = True Then
    MsgBox "Cannot save as XML file.", vbInformation, "LOOOP"
    Exit Sub
  End If
  If ucLearningControl.Visible = True Then
    cdl.Filter = "XML file|*.XML"
    cdl.ShowSave
    If cdl.FileName <> "" Then
       Dim strContents As String
       strContents = "<?xml version='1.0' encoding='utf-8'?><LOOOP><LTITLE>" & ucLearningControl.ScreenTitle & "</LTITLE>"
       strContents = strContents & "<LCONTENT>" & ucLearningControl.ScreenText & "</LCONTENT>"
       strContents = strContents & "<LNOTE>" & ucLearningControl.NoteText & "</LNOTE></LOOOP>"
       Dim CallelsFile As elsFile
       Set CallclsFile = New clsFile
       CallclsFile.WriteTextToFile cdl.FileName, strContents
       Set CallclsFile = Nothing
       cdl.FileName = ""
    End If
  End If
End Sub
```
Figure 7.8 Source code for save as XML file

## **7.2.2.7 Save as sharable learning contents**

This function is used to save the current viewed content to sharable learning

contents

Algorithm:

//Perform save as sharable learning contents Procedure SharableContent()

Call SaveSharableContent on ucLearningContent

| Public Sub SharableContent()                                                         |  |
|--------------------------------------------------------------------------------------|--|
| If $strUser = ""Then$                                                                |  |
| MsgBox "Please log in first.", vbInformation, "LOOOP"                                |  |
| Exit Sub                                                                             |  |
| End If                                                                               |  |
| If ucLearningControl.Visible = False Then                                            |  |
| MsgBox "Only learning content(s) can be share within users.", vbInformation, "LOOOP" |  |
| Exit Sub                                                                             |  |
| End If                                                                               |  |
| If ucLearningControl.Visible = True Then                                             |  |
| If ucLearningControl.ScreenTitleIndex $\leq 0$ Then                                  |  |
| ucLearningControl.SaveSharableContent mtopic                                         |  |
| End If                                                                               |  |
| End If                                                                               |  |
| End Sub                                                                              |  |
|                                                                                      |  |

Figure 7.9 Source code for save as sharable learning contents

# **7.2.2.8 Delete contents**

This function is used to delete the current viewed content.

Algorithm:

//Perform Delete contents Procedure DeleteContent()

Call DeleteContent on ucLearningContent

Coding:

```
Public Sub DeleteContent()
   If strUser = "" Then
      MsgBox "Please log in first.", vbInformation, "LOOOP"
      Exit Sub
   \operatorname{End}\nolimits \operatorname{If}\nolimitsIf stMainWindow.Tab = 1 Then
      ucLearningControl.DeleteContent
   \operatorname{End}\nolimits If
End Sub
```
Figure 7.10 Source code for delete contents

### **7.2.2.9 Print content**

This function is used to print the current viewed content and note.

Algorithm:

//Perform print content Procedure PrintContent()

Integrated the content and note into HTML page Print out the HTML page

```
Public Sub PrintContent()
  If \operatorname{strUser} = "" Then
      MsgBox "Please log in first.", vbInformation, "LOOOP"
      Exit Sub
  \operatorname{End}\nolimits If
  If stMainWindow.Tab = 1 Then
         Dim strhtml As String
         \text{str} \text{ht} \text{m} \text{l} = \text{"\textless{HTML}\textgreater} \text{A} \text{B} \text{L} \text{E} \text{>} \text{<} \text{TR} \text{>} \text{<} \text{TD} \text{>} \text{<} \text{H} \text{2} \text{>} \text{C} \text{0} \text{nt} \text{ent} \text{5} \text{<} \text{/B} \text{>} \text{<} \text{/H} \text{2} \text{>} \text{<} \text{/T} \text{D} \text{>} \text{<} \text{TR} \text{>} \text{+} \text{TD} \text{>} \text{''}}strhtml = strhtml & ucLearningControl.ScreenHTMLText
         strhtml = strhtml & "</TD></TR></TABLE><BR><BR><TABLE><TR><TD><H2><U><br/><br/>>>>>bote</B></H2></TD></TR><TR><TR><TD>
         strhtml = strhtml & ucLearningControl.NoteText
         \text{strhtml} = \text{strhtml} \& \text{ ``<TD>~<TR>~<TABLE>~<HTML>''}Dim aDoc As IHTMLDocument2
         Set aDoc = wbPrint.Document
         aDoc.body.innerHTML = strhtml
         wbPrint.ExecWBOLECMDID_PRINTPREVIEW, OLECMDEXECOPT_DODEFAULT
         Set aDoc = Nothing
  ElseIf stMainWindow.Tab = 2 Then
      If ucSearchControl.PrintScreen = False Then
         MsgBox "Cannot print the page. Please try again later.", vbInformation, "LOOOP"
      End If
  End If
\operatorname{End}Sub
```
Figure 7.11 Source code for print content

### **7.2.2.10 Navigation buttons**

These functions includes first page, previous page, next page function and last page

function. These functions are used for navigating personal learning contents. For example,

the algorithm and coding for previous page were showed.

Algorithm:

//Perform navigate previous page Procedure GoPreviousChapter()

If there was a chapter before the currently viewed chapter then Go to previous content End if

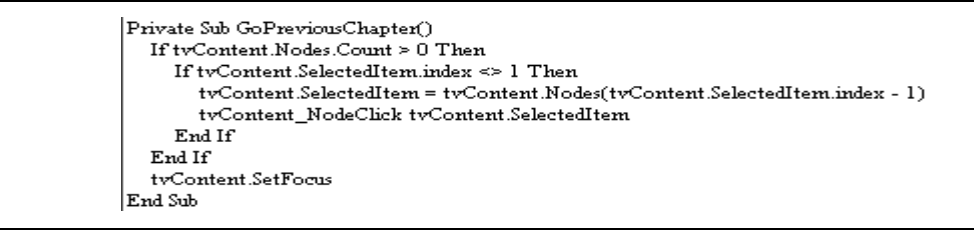

Figure 7.12 Source code for navigate previous page

## **7.2.2.11 Editing tools**

These functions include cut, copy, paste and others. These functions are used for editing the currently viewed content. For example, the algorithm and coding for cut function are shown.

Algorithm:

//Perform cut function Procedure CutText()

Call DHTML control built-in cut function

Coding:

Private Sub CutText() DHTMLScreen.execCommand DECMD\_CUT, OLECMDEXECOPT\_DODEFAULT End Sub

Figure 7.13 Source code for cut function

## **7.2.2.12 Internet search**

This function is used to perform Internet searching for current selected text on

currently viewed content.

Algorithm:

//Perform Internet searching Procedure InternetSearch()

Call InternetSearching function on ucMainWindow

Coding:

```
Private Sub InternetSearch()
  If DHTMLScreen.DOM.selection.Type = "Text" Then
    UserControl.Parent.InternetSearching DHTMLScreen.DOM.selection.createRange.Text
  End If
End Sub
```
Figure 7.14 Source code for Internet search

## **7.2.2.13 Reader agent**

This function is used to play text reading.

#### Algorithm:

//Perform reader agent read text Function ActivateReader(bTrue: Boolean)

If there is a selected text then Read the selected text Else Read the full content End if

Coding:

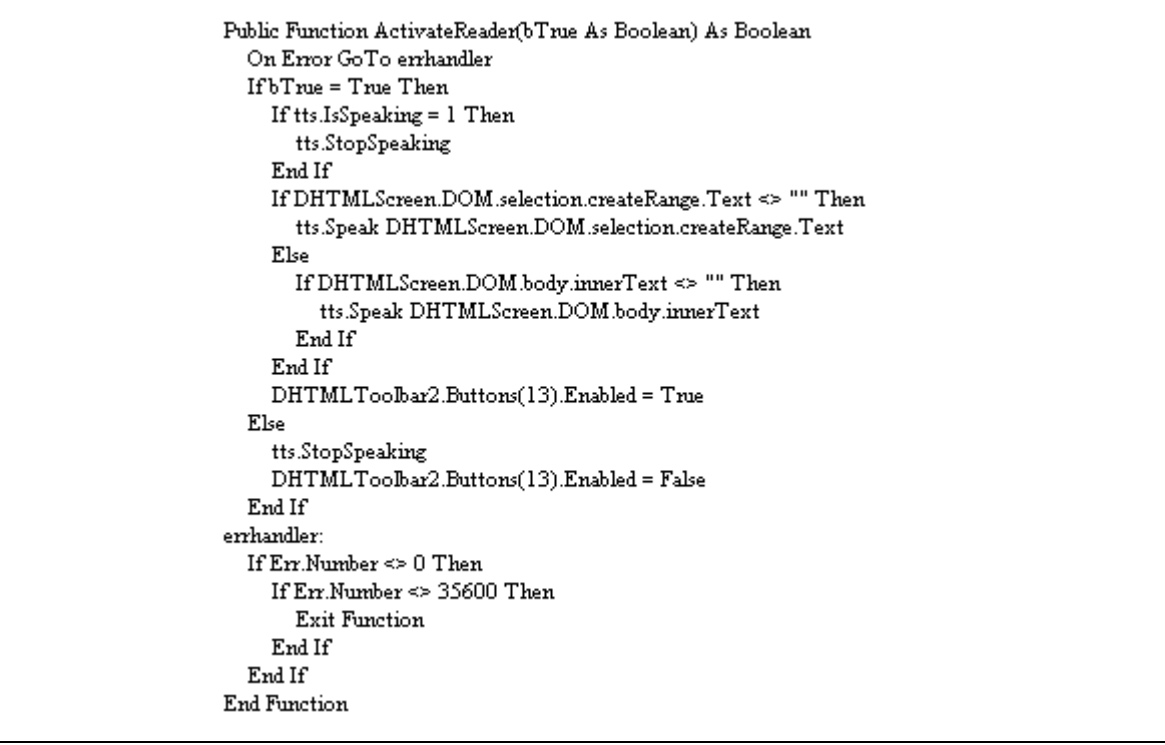

Figure 7.15 Source code for reader agent

# **7.2.2.14 Highlight text and clear highlighted text**

These functions are used to highlight the text and clear the highlighted text. For

example, the highlight text function algorithm and coding are shown.

Algorithm:

//Perform highlight text Function HighlightText(index: Integer)

If there is a selected text then

Highlight the text with specific color

End if

Coding:

```
Private Sub HighlightText(index As Integer)
 If DHTMLScreen.DOM.selection.Type = "Text" Then
    If DHTMLScreen.QueryStatus(DECMD_COPY) >= DECMDF_ENABLED_Then
      DHTMLScreen.execCommand DECMD SETBACKCOLOR, OLECMDEXECOPT DODEFAULT, FormatRGBString(Shape(index).FillColor)
      SetFontID index, FormatRGBString(Shape(index).FillColor)
    End If
 Else
   MsgBox "Please perform highlight on text only.", vbInformation, "Mix status"
 End If
End Sub
```
Figure 7.16 Source code for highlight text

# **7.2.2.15 Play board file**

This function is used to play the associated file for current viewed content.

## Algorithm:

//Perform play board file Function ListView\_NodeClick(Node: MSComctLib.Node)

Convert the file string to file Call BoardItemClick function on ucMainWindow to open the file

Coding:

```
Private Sub ListView NodeClick(ByVal Node As MSCornctlLib.Node)
  Dim clsTemp As clsFile
  Set clsTemp = New clsFile
  clsTemp.DeleteFile strFileDir & "'LOOOPTemp\" & strUser & "." & mBoard(CInt(Mid(Node.Key, 5))).fType
  clsTemp.ConvertStringToFile strFileDir & "'LOOOPTemp\" & strUser & "." & mBoard(CInt(Mid(Node.Key, 5))).fType,_
                mBoard(CInt(Mid(Node.Key, 5))).fData
  \operatorname{\mathsf{Set}}cl<br/>s<br>Temp = Nothing
  UserControl.Parent.BoardItemClick mBoard(CInt(Mid(Node.Key, 5))).fTitle, strFileDir &_
               "LOOOPTemp\" & strUser & "." & mBoard(CInt(Mid(Node.Key, 5))).fType, mBoard(CInt(Mid(Node.Key, 5))).fDescription,_
               CInt(mBoard(CInt(Mid(Node.Key, 5))).fID)
End Sub
```
Figure 7.17 Source code for play board file

# **7.2.3 Search Information Page**

Search information page is the place for user searching the keyword from the Internet or sharable learning contents. The result page found can also a source for user to add it as learning contents.

#### **7.2.3.1 Search from Internet or contents**

This function is used to search the keyword from Internet or sharable learning

contents.

Algorithm:

//Perform search from Internet or contents. Procedure cmdSearch\_Click()

If search from contents checkbox is selected then Call SearchFromDBS on ucMainWindow End if If search from contents checkbox is selected then Set web browser navigate to google.com search page End if

Coding:

```
Private Sub cmdSearch Click()
  If Trim(tSearch.Text) <> "" Then
     tvResult.Nodes.Clear
     If chkContents.Value = vbChecked Then
       UserControl.Parent.SearchFromDBS tSearch.Text
     End If
     If chkInternet.Value = vbChecked Then
       wb.Navigate2 "http://www.google.com.my/search?q=" & tSearch.Text & "&mm=30&hl=en&h=&as_qdr=all&start=150&sa=N"
     End If
  End If
End Sub
```
Figure 7.18 Source code for search from Internet and contents

## **7.2.3.2 Save to contents**

This function is used to save the current viewed page as content.

Algorithm:

//Perform save to contents. Procedure cmdOK\_Click()

Check for the image file included inside the page If any image file is found then Get the file path from the list and download it Convert the file to string Delete the downloaded file End if Call SaveSearchPageToContent on ucMainWindow to save the file

| Private Sub cmdOK_Click()                                                                                            |
|----------------------------------------------------------------------------------------------------|
| If cChapter.Text = "" Then                                                                                           |
| MsgBox "Please create a chapter before saving a new content.", vbInformation, "LOOOP"                                |
| fSaveFile.Visible = False                                                                                            |
| UserControl Resize                                                                                                   |
| Exit Sub                                                                                                    |
| End If                                                                                                    |
| If MsgBox("Are you sure want to save the page?", vbQuestion + vbYesNo, "Save page") = vbYes Then                     |
| Dim clsTemp As clsContentFileCollection                                                                              |
| Set clsTemp = New clsContentFileCollection                                                                           |
| Dim elstempfile As elsFile                                                                                           |
| Set clstempfile = New clsFile                                                                                        |
| If WebBrowser.Document.images.length $\geq 0$ Then                                                                   |
| Dim i As Integer                                                                                                    |
| Dim strData As String                                                                                                |
| Dim aDoc As IHTMLDocument2                                                                                           |
| Set aDoc = WebBrowser.Document                                                                                       |
| Dim img As IHTMLImgElement                                                                                           |
| For $i = 0$ To aDoctimages length - $l$                                                                              |
| $Set\ img = aDoc.maxes(i)$                                                                                           |
| If clstempfile.DownloadFile(img.src, strFileDir & "\LOOOPTemp\" & clstempfile.GetFileName(img.src)) = True Then      |
| strData = clstempfile.ConvertFileToString(strFileDir & "\LOOOPTemp\" & clstempfile.GetFileName(img.src))             |
| clsTemp.Add clstempfile.GetFileName(img.src), strData, cChapter.Text & ">" & cAddress.Text                           |
| End If                                                                                                    |
| $img src = clstempfile.GetFileName(img src)$                                                                         |
| Set img = Nothing                                                                                                    |
| Nexti                                                                                                    |
| End If                                                                                                    |
| UserControl.Parent.SaveSearchPageToContent cChapter.Text, cAddress.Text, WebBrowser.Document.body.innerHTML, clsTemp |
| Set clsTemp = Nothing                                                                                                |
| If cAddress.SelectedItem.Image <> 1 Then                                                                             |
| WebBrowser.Refresh                                                                                                   |
| End If                                                                                                    |
| Set clstempfile = Nothing                                                                                            |
| Set aDoc = Nothing                                                                                                   |
| End If                                                                                                    |
| End Sub                                                                                                    |
|                                                                                                    |

Figure 7.19 Source code for save to contents

# **7.2.3.3 Save as board file**

This function is used to save the multimedia file or picture file to selected content.

# Algorithm:

//Perform save as board file. Procedure cmdFileOK\_Click() Check for the selected file from file list If the file is selected then Get the file path from the list and download it Convert the file to string Delete the downloaded file End if Call SaveToBoard on ucMainWindow to save the file

| Private Sub cmdFileOK Click()                                                                                                    |
|----------------------------------------------------------------------------------------------------|
| If cChapter2.Text = "" Then                                                                                                    |
| MsgBox "Please create a content before saving a new file.", vbInformation, "LOOOP"                                                                 |
| fSaveFile.Visible = False                                                                                                    |
| UserControl Resize                                                                                                    |
| Exit Sub                                                                                                    |
| End If                                                                                                    |
| If MsgBox("Are you sure want to save the file(s)?", vbQuestion + vbYesNo, "Save file(s)") = vbYes Then                                             |
| Dim clsTemp As clsBoardFileCollection                                                                                                    |
| Set clsTemp = New clsBoardFileCollection                                                                                                    |
| Dim elstempfile As elsFile                                                                                                    |
| Set clstempfile = New clsFile                                                                                                    |
| Dim strData As String                                                                                                    |
| Dim i As Integer                                                                                                    |
| For i = 1 To tv.Nodes.Count                                                                                                    |
| If tv.Nodes(i).Checked = True Then                                                                                                    |
| If clstempfile.DownloadFile(Mid(tv.Nodes(i).Key, 12), strFileDir & "'LOOOPTemp'," & clstempfile.GetFileName(Mid(tv.Nodes(i).Key, 12))) = True Then |
| strData = clstempfile.ConvertFileToString(strFileDir & "\LOOOPTemp\" & clstempfile.GetFileName(Mid(tv.Nodes(i).Key, 12)))                          |
| clsTemp.Add tv.Nodes(i).Text, "-", Left(tv.Nodes(i).Key, 3), strData                                                                               |
| clstempfile.DeleteFile strFileDir & "\LOOOPTemp\" & clstempfile.GetFileName(Mid(tv.Nodes(i).Kev, 12))                                              |
| End If                                                                                                    |
| End If                                                                                                    |
| Nexti                                                                                                    |
| UserControl.Parent.SaveToBoard cChapter2.Text, clsTemp                                                                                             |
| Set clstempfile = Nothing                                                                                                    |
| Set clsTemp = Nothing                                                                                                    |
| End If                                                                                                    |
| $fSaveFile.Visible = False$                                                                                                    |
| UserControl Resize                                                                                                    |
| End Sub                                                                                                    |
|                                                                                                    |

Figure 7.20 Source code for save as board file

# **7.2.4 View File Page**

View file page is the place for user to view and manage the board file, which is the

file that is associated with the personal learning contents.

## **7.2.4.1 Save to database**

This function is used to save the modified file information of currently viewed file.

Algorithm:

//Perform save to database. Procedure SaveFile()

Call lnkModifyBoardFile function on ucMainWindow

Public Sub SaveFile() UserControl.Parent.lnkModifyBoardFile txtTitle.Text, txt.Text, intFileOpenID End Sub

Figure 7.21 Source code for save to database on view file page

## **7.2.4.2 Save as external file**

This function is used to save the currently viewed file to original format file.

Algorithm:

//Perform save as external file. Procedure SaveAsFile (strDestPath: String)

Include clsFile class Call copy file function to save the file on selected file path

Coding:

```
Public Sub SaveAsFile(strDestPath As String)
  Dim elsTemp As elsFile
  Set clsTemp = New clsFile
  clsTemp.CopyFile strFileOpen, strDestPath
  Set clsTemp = Nothing
End Sub
```
Figure 7.22 Source code for save as external file

# **7.2.4.3 Delete file**

This function is used to delete currently viewed file.

Algorithm:

//Perform delete file. Function DeleteBoardFile ()

If file id is not empty then Call DeleteBoardFile on ucMainWindow End if

Coding:

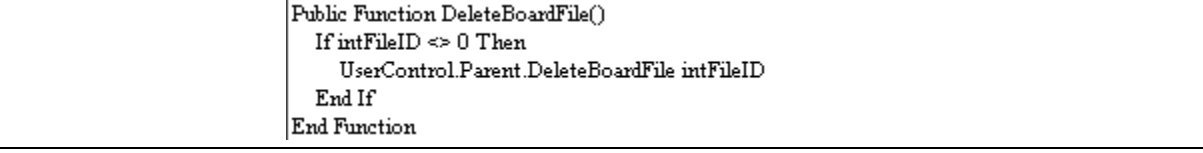

Figure 7.23 Source code for delete file

### **7.2.5 Forum Window**

Forum window is the place for registered user to communicate with another online

LOOOP registered user.

## **7.2.5.1 Send file**

This function is used to send the selected file to another online LOOOP registered

user.

#### Algorithm:

//Perform send file. Procedure cmdSendFile\_Click ()

Find whether any online registered user selected as receiver If got then Set strTemp //LOOOP language for selected user name End if Read the file path Convert the file to string Set the strTemp again with filename and file data Sent to LOOOP Socket and sent to selected users

```
Private Sub crndSendFile_Click()
         If IstUser.ListCount <= 1 Then
         Exit Sub<br>End If
         Dim i As Integer, intcount As Integer
         \begin{array}{c} \text{Dim strTemp As String}\\ \text{intcount}=0 \end{array}For i = 0 To btlUser.ListCount - 1<br>If btlUser.Selected(i) = True ThenIf IstUser.List(i) <> strUser Then
                                        \frac{1}{\text{intcount}} = \frac{1}{\text{intcount}} + 1<br>strTemp = strTemp & "{|RECEIVER" & inteount & "|}" & lstUser.List(i) & _ "{|/RECEIVER" & inteount & "|}"
                  End If<br>End If<br>i
          Next i
         If intrount = 0 Then
        If inteount = 0<br>Exit Sub<br>End If
        strTemp = "\{[COUNT]}" \& \text{intcount} \& "\{[ICOUNT]}" \& \text{strTemp}Dim clsTemp As clsFile
        Set clsTemp = New clsFile
         cdl.ShowOpen
         If cdl.FileName <> "" Then
                  Lettaine ~> return<br>If clsTemp.FileExist(cdl.FileName) = True Then<br>strFileStatement = strTemp & "(|FILENAME|)" & clsTemp.GetFileName(cdl.FileName) &_
                                                        "{|/FILENAME|}{|DATA|}" & clsTemp.ConvertFileToString(cdl.FileName) &
                            "(|DATA|\rangle\langle|END|\rangle" <br> If wFile.State <> sckConnected Then
                                           Timerl_Timer
                             Else
                                         wFile_Connect
                            \operatorname{End}\nolimits If
                  End If
          \operatorname{End}\nolimits If
         cdl.FileName = ""
         Set clsTemp = Nothing
End Sub
```
Figure 7.24 Source code for send file

#### **7.2.5.2 Send message**

This function is used to send the message that typed in the message input area on

forum window.

Algorithm:

```
//Perform send message.
Procedure cmdSend_Click ()
Set strStatement //LOOOP language that include the user message typed
If the socket is disconnect then
        Call timer to connect it
Else
        Sent the message
End if
```
Coding:

```
Private Sub crndSend_Click()
       strStatement = "[" & strUser & "]" & vbCrLf & txtMsg.Text & "{[END}}"
       If wComm.State <> sckConnected Then
            Timerl_Timer
       Else
           wComm_Connect
      \operatorname{End}\nolimits If
\operatorname{End} Sub
```
Figure 7.25 Source code for send message

## **7.3 Summary**

System implementation and coding is a step to turn the designed system process flow and data flow to a reality system. In order to change from design to reality, Microsoft Visual Basic 6.0 is selected as the programming language to develop the system. After the selection of programming language, algorithms are well defined to convert the data flow diagram into a text format. Based on the written algorithms, the codes are written and some tests are performed on the written codes in the next steps of software development life cycle.